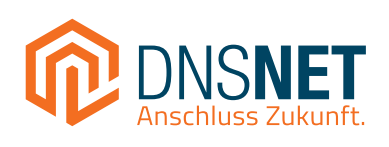

# **Installationsanleitung**

# Schnell und einfach zum Highspeed-Internet

ANL.DSL.230314

# **Inhalt**

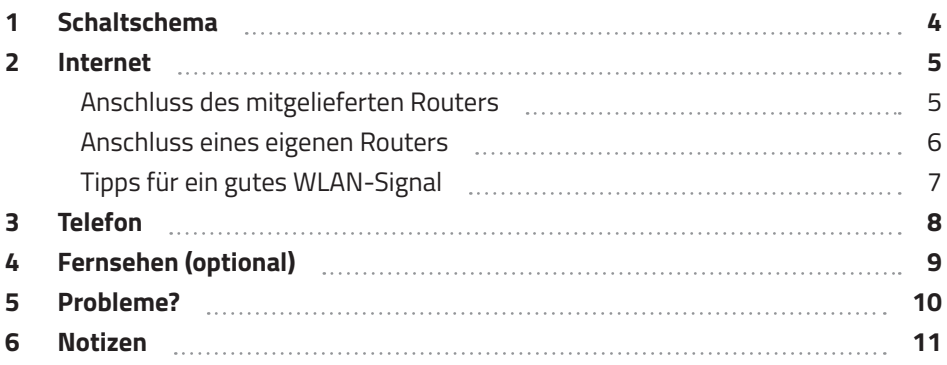

## **1 Schaltschema**

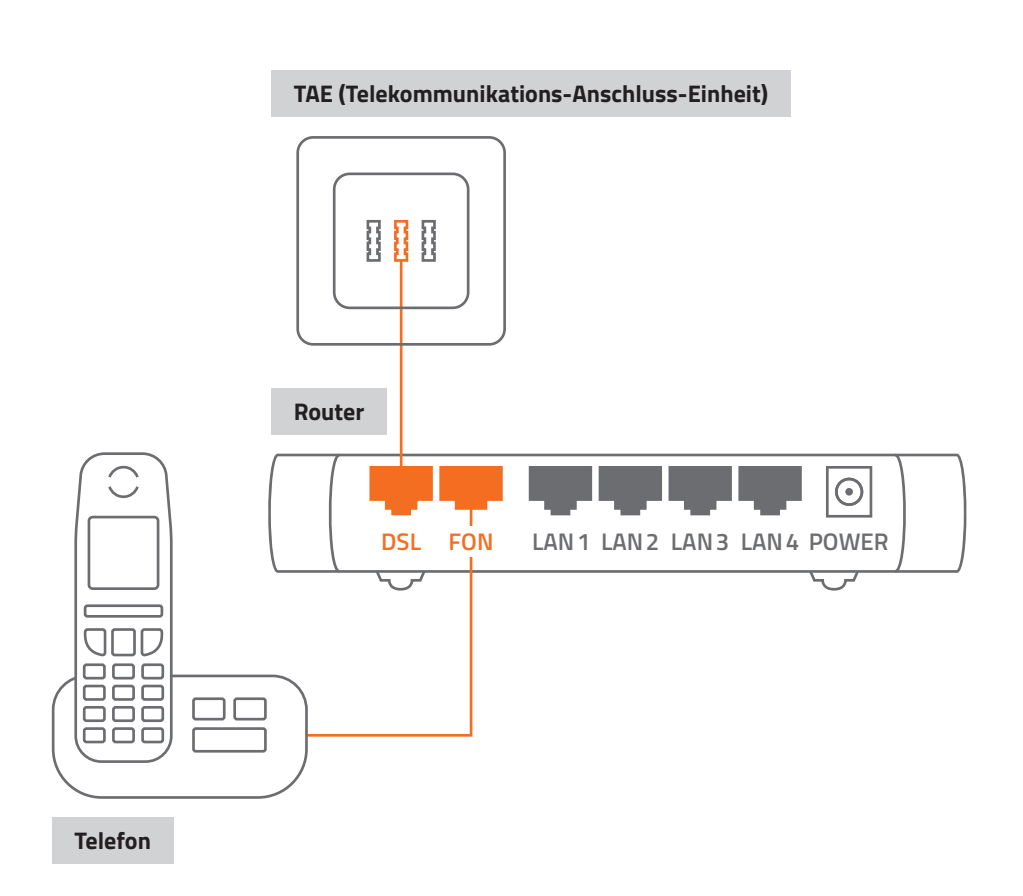

# **2 Internet**

### **Anschluss des mitgelieferten Routers**

### **Anschluss an die TAE**

Haben Sie eine FRITZ!Box 7530 erhalten, verbinden Sie den DSL-Port des Routers mit der TAE.

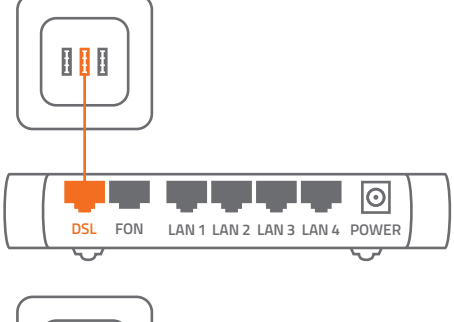

Haben Sie einen anderen Router (z. B. FRITZ!Box 7590) erhalten, verbinden Sie auch hier den DSL-Port mit der TAE.

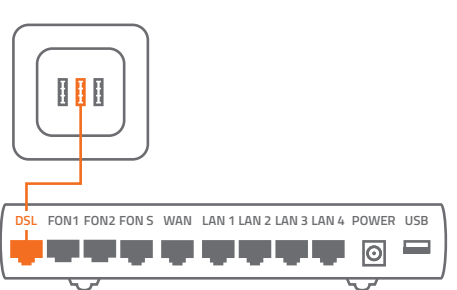

Wird Ihnen ein Router mitgeliefert, stellen Sie den ordnungsgemäßen Anschluss sicher, den Rest macht der Router alleine.

Stellen Sie außerdem sicher, dass der Router mit Strom versorgt wird.

#### **Telefon anschließen**

Etwa 30 Minuten nach Verbindungsanschluss ist alles betriebsbereit.

Wenn Sie bezüglich des Anschlusses unsicher sind, wenden Sie sich an den Hersteller des Telefons oder nutzen Sie dessen Support. Das Downloadcenter des jeweiligen Herstellers hält ebenfalls Dokumente und Informationen bereit.

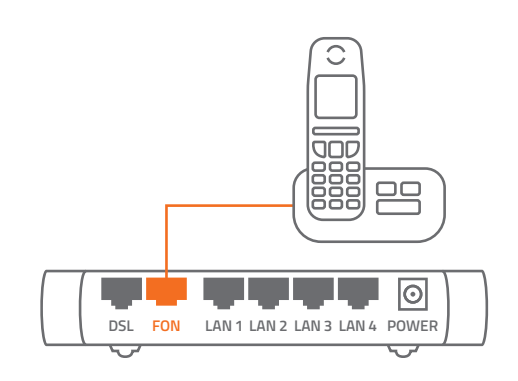

### **Anschluss eines eigenen Routers**

Es ist ebenfalls möglich, dass Sie einen eigenen Router verwenden. Untenstehend haben wir die Leistungsmerkmale aufgeführt, die Ihr Router erfüllen muss.

Hinweis: Um eine Verbindung mit dem Breitbandnetz über den Router zu bekommen, muss der Router eine PPPoE-Verbindung aufbauen können. Die dazu notwendigen Zugangsdaten haben Sie von uns bereits erhalten.

Einstellungshilfen für Ihren Router finden Sie auf der Internetseite des jeweiligen Herstellers. Bitte beachten Sie, dass Ihr Router die gebuchte Internetgeschwindigkeit auch unterstützt.

Wenn Sie sich diesbezüglich unsicher sind, wenden Sie sich an Ihren Hersteller oder nutzen Sie dessen Support. Das Downloadcenter des jeweiligen Herstellers hält ebenfalls Dokumente und Informationen bereit.

### **Der eigene Router muss folgende technischen Features/ Spezifikationen erfüllen:**

#### **Dienst Internet**

- WAN-Interface: 1000Base-T RJ45 Port
- Router LAN-Interface: DHCP-Client
- IPv4/IPv6 Dual Stack

#### **Dienst Telefonie**

- SIPbased Voice-over-IP (RFC 3261)
- G. 711 A-law/U-law codec
- DTMF Transmission: RTP

#### **Zur Nutzung anderer Telefongeräte ist folgendes zu beachten**

- POTS-Ports zur Nutzung von Standard-Telefongeräten (analog) RJ11
- DECT-Support zur Nutzung von DECT-Geräten direkt am Router
- S0-Anschluss zur Nutzung von ISDN-Telefonen und/oder einer ISDN-Anlage

### **Tipps für ein gutes WLAN-Signal**

Je nach Gebäudetyp kann es sein, dass das WLAN-Signal bei größerer Entfernung zum Router deutlich abnimmt. Es gibt jedoch eine Reihe von Tipps und Tricks, die helfen können, die Qualität und Stärke des WLAN-Signals zu verbessern und somit eine schnellere und zuverlässigere Verbindung bis in jedes Zimmer zu gewährleisten:

- Stellen Sie den WLAN-Router an einem zentralen Ort auf, um das Signal gleichmäßig im ganzen Haus zu verteilen.
- Positionieren Sie den Router möglichst weit weg von anderen elektronischen Geräten wie Fernsehern oder Mikrowellen, die das Signal stören könnten.
- Platzieren Sie den Router möglichst hoch, um Hindernisse wie Möbel und Wände zu minimieren.
- Verwenden Sie ein WLAN-Verstärker- oder Repeater-System, um das Signal im gesamten Haus zu verstärken.
- Stellen Sie sicher, dass Ihr Router mit einem Passwort gesichert ist, um unerwünschte Benutzer auszuschließen.
- Verwenden Sie ein Mesh-Netzwerk-System, um das Signal in Ihrem Haus besser zu verteilen und die Abdeckung zu erhöhen.
- Verwenden Sie einen Powerline-Adapter, um das Signal über das Stromnetz zu übertragen und so Bereiche abzudecken, die von Ihrem Router aus schwer erreichbar sind.
- Überprüfen Sie regelmäßig Ihre Signalstärke und suchen Sie nach Schwachstellen, um das Signal weiter zu optimieren.

# **3 Telefon**

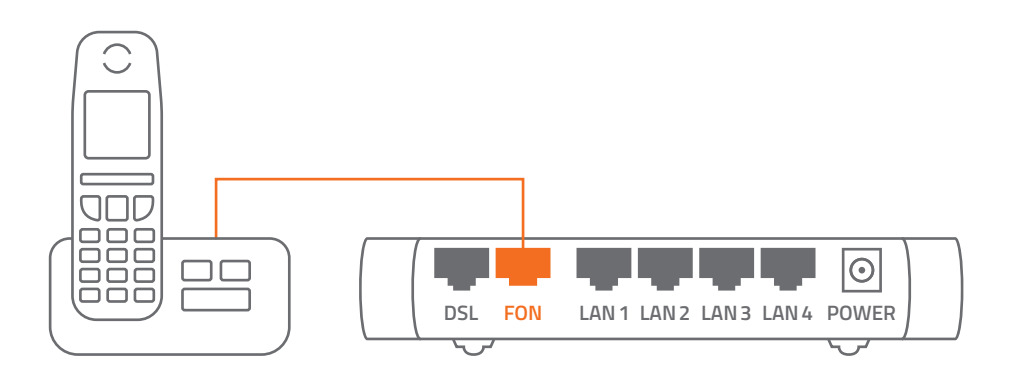

Stellen Sie sicher, dass Ihr Router über die in der Leistungsbeschreibung genannten technischen Voraussetzungen verfügt.

Ihre Telefone können Sie wahlweise per LAN-Kabel oder über WLAN mit Ihrem Router verbinden. Die Möglichkeit analoge und ISDN-Geräte anzuschließen, hängt vom jeweiligen Routertyp ab. Hierzu möchten wir auf die Bedienungsanleitung Ihres Routers verweisen.

Zur Einrichtung des Telefonanschlusses verwenden Sie bitte die Zugangsdaten, die wir Ihnen mit der Installations- bzw. Portierungsbestätigung zugeschickt haben und geben diese über das Konfigurationsmenü Ihres Routers ein.

Im Downloadportal **(https://www.dns-net.de/ unternehmen/downloads)** finden Sie eine Anleitung zur Einrichtung der Telefoneinstellungen für ausgesuchte FRITZ!Box-Modelle oder Sie besuchen die Herstellerseite für weitere Informationen.

Solange wir Ihre Rufnummern noch nicht von Ihrem bisherigen Anbieter übernommen haben, erhalten Sie von DNS:NET eine vorübergehende Rufnummer mit der Sie schon telefonieren können bzw. erreichbar sind.

**Hinweis:** Stellen Sie unbedingt sicher, dass niemand auf Ihre Zugangsdaten zugreifen kann, da hierdurch für Sie hohe Telefonkosten entstehen können.

Bitte lesen Sie zusätzlich die Anleitung Ihres VoIP/SIP-Gerätes und kontaktieren Sie gegebenenfalls den Hersteller.

Bei weiteren Fragen wenden Sie sich an den Fachhandel oder den Hersteller der VoIP-Anlage.

# **4 Fernsehen (optional)**

#### **DNS:NET TV App**

Laden Sie sich die DNS:NET TV App aus dem App Store oder dem Google Play Store auf Ihr Smartphone, Tablet oder Ihren internetfähigen Fernseher mit Android TV herunter. Die Zugangsdaten für die App haben Sie per Post erhalten. Für die Aktivierung folgen Sie nun den Anweisungen der DNS:NET TV App.

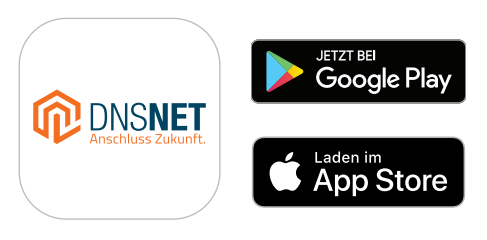

#### **IPTV-Box**

Verbinden Sie die IPTV-Box wahlweise per LAN-Kabel oder über WLAN mit dem Router. Bitte beachten Sie dabei die Einstellungen Ihres Routers. Für die weitere Installation und weiteren Informationen folgen Sie nun der Anleitung der IPTV-Box (Set-Top-Box).\*

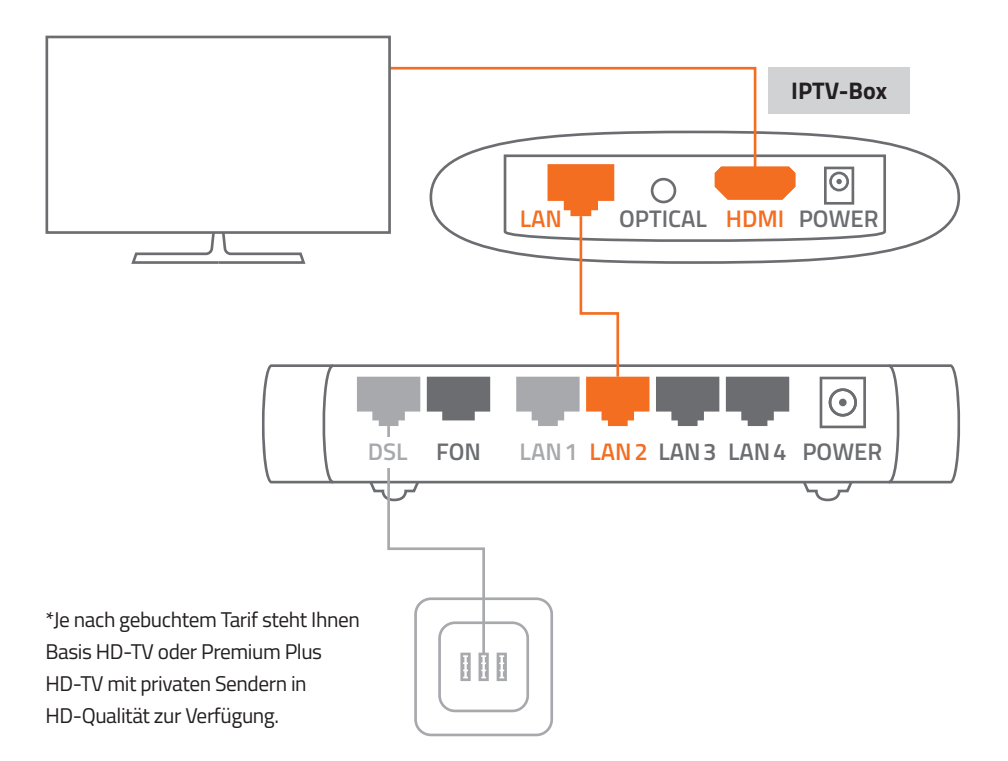

### **5 Probleme?**

Sollten Probleme mit Ihrem Glasfaseranschluss auftreten, können Sie diese mit Hilfe der Informationen in diesem Kapitel schnell selbst lösen. Weitergehende Tipps und Informationen zur Fehlerbeseitigung erhalten Sie direkt bei uns.

#### **Fehlerbeseitigung**

Wenn ein Problem auftritt, gibt es meist eine schnelle und einfache Lösung. Stellen Sie in diesem Fall zunächst Folgendes sicher:

- Bitte achten Sie auf festen Sitz der Stecker am Router/PC und des Netzwerkkabels.
- Ihre Netzwerk- und Internetverbindungen sind aktiv und funktionieren ordnungsgemäß.

Gegebenenfalls starten Sie den Router neu (die Stromzufuhr hierfür einmal aus- und wieder einschalten).

#### **Verwenden von Steckern & Anschlüssen**

Versuchen Sie niemals einen Stecker mit Gewalt in einen Anschluss zu stecken. Überprüfen Sie, ob der Stecker mit dem richtigen Anschluss verbunden wurde und dass Sie den Stecker korrekt mit dem Anschluss ausgerichtet haben. Sollte Ihnen nicht das richtige Kabel vorliegen, gehen Sie bitte zum Fachhändler Ihrer Wahl und erwerben Sie das richtige Kabel käuflich.

#### **Service und Support**

Durch die Wahl eines eigenen Routers ist es DNS:NET aufgrund der Vielzahl der Routertypen und Besonderheiten nicht möglich, Sie bei der Einrichtung des Routers zu unterstützen. Das hat zur Folge, dass DNS:NET die ordnungsgemäße Funktionsfähigkeit inkl. aller Leistungsmerkmale nicht völlig gewährleisten kann. Somit besteht auch keinerlei Anspruch auf eine über die Bereitstellung der nötigen Zugangsdaten hinausgehende Unterstützung bei der Einrichtung eines eigenen Routers oder zur Beseitigung möglicher Einschränkungen von Funktionsmerkmalen. Bei Problemen mit Ihrem Router kontaktieren Sie Technikpartner auf eigene Rechnung.

Hersteller Service für FRITZ!Box Router: https://avm.de/service/

Bei allen anderen technischen Problemen kontaktieren Sie bitte unseren Support:

#### **030 66765 111** oder **support@dns-net.de.**

### **6 Notizen**

Kundennummer:

Service-ID (SID):

Notizen:

#### **DNS:NET Internet Service GmbH**

Zimmerstr. 23 10969 Berlin

support@dns-net.de **030 66765 111**

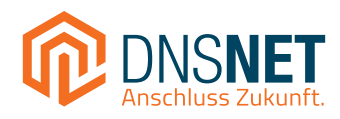